**jhah.com/about-mychart بزيارة قم**

**ماي تشارت**

 .1 بعد التسجيل في ماي تشارت، اختر **Medications** من علامة التبويب أو ابحث عن **Medications**  في القائمة.

**كيف تعيد صرف دوائك أو تجديد وصفتك على** 

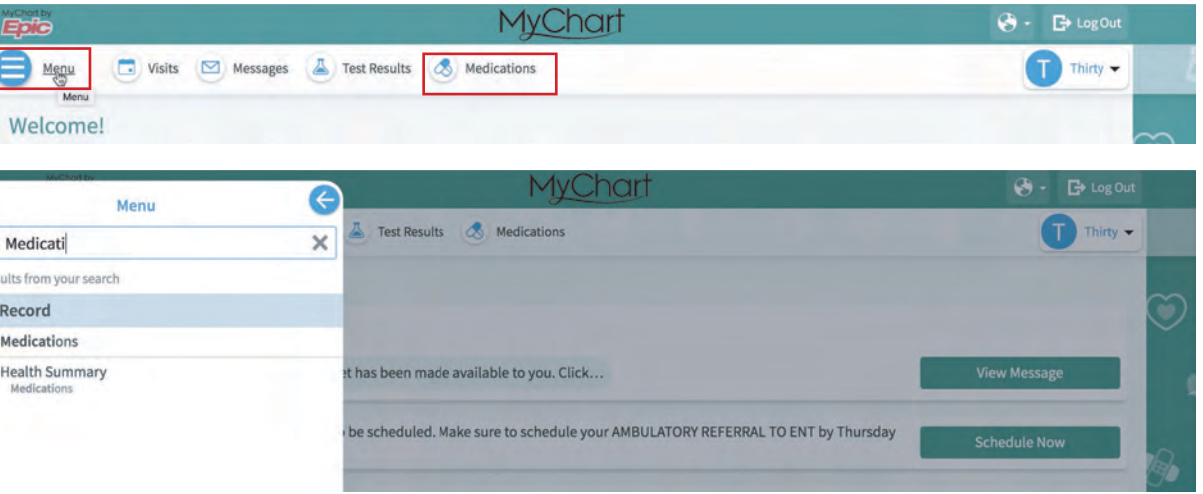

.2 اضغط على زر **llsRe Request**.

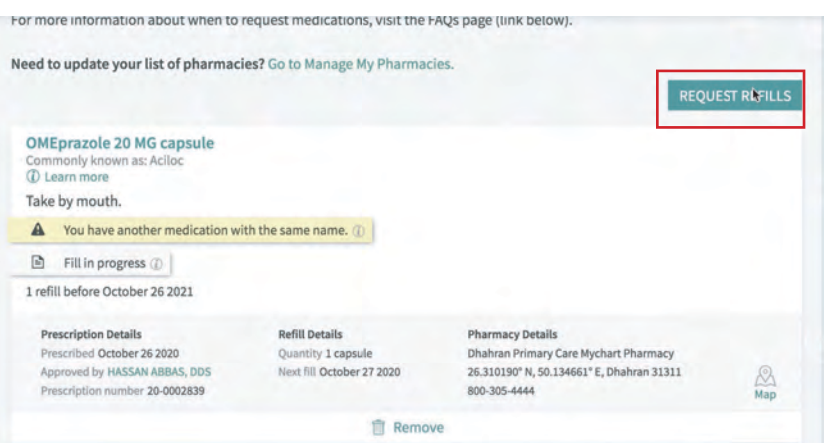

.3 اختر الدواء الذي تريد إعادة صرفه/تجديده واضغط على **Next**.

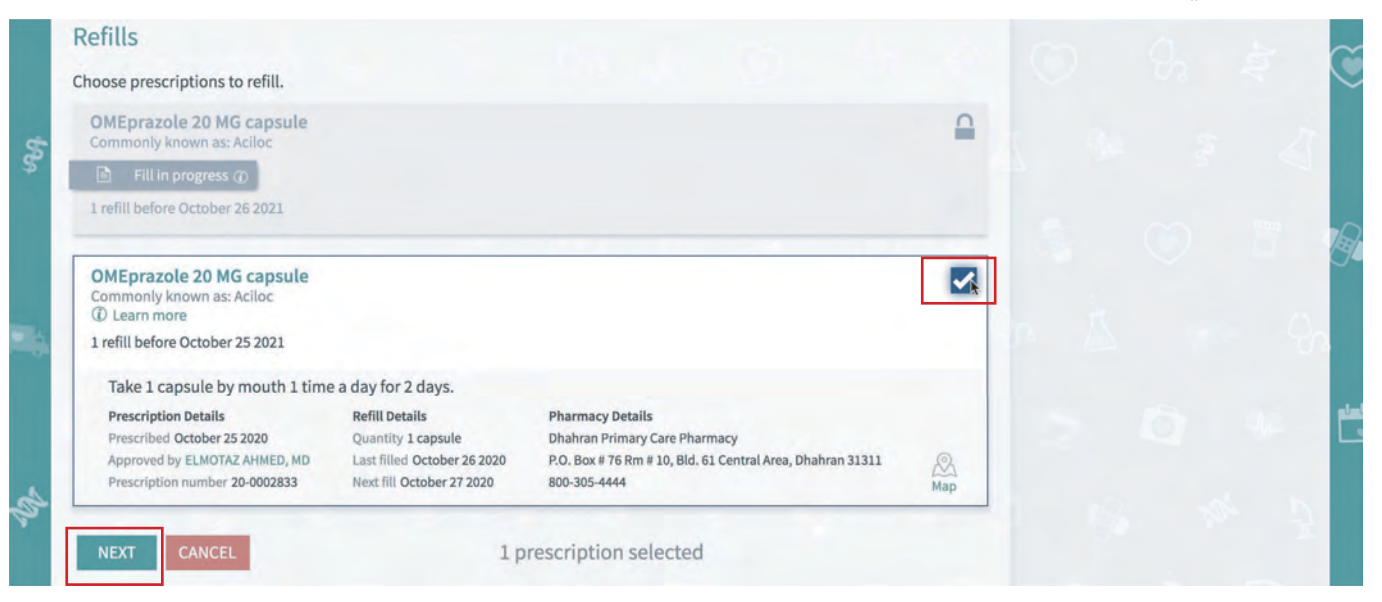

مرکز جونز *ه*وبکنز أرامكو الطبي **Johns Hopkins** Aramco Healthcare

> $\boxed{\alpha}$  $2$  res My  $\overline{\mathcal{A}}$  $\overline{\bullet}$

## **كيف تعيد صرف دوائك أو تجديد وصفتك على ماي تشارت**

After logging in to My

مرکز جونز *ه*وبکنز<br>آرامکو الطبي<br>Johns Hopkins

Aramco Healthcare

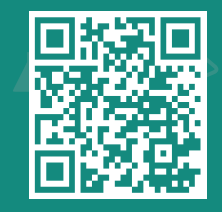

**jhah.com/about-mychart بزيارة قم**

.4 لاختيار دوائك، استخدم القائمة أدناه لاختيار الصيدلية القريبة منك ثم اضغط على **Next**.

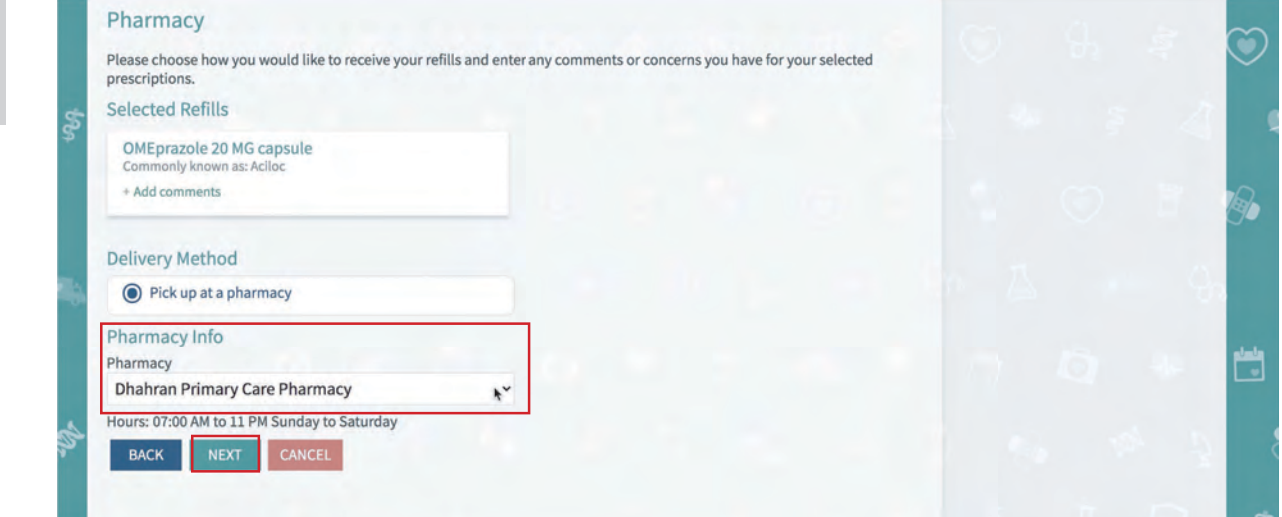

.5 راجع طلب المعلومات واضغط على **Submit.**

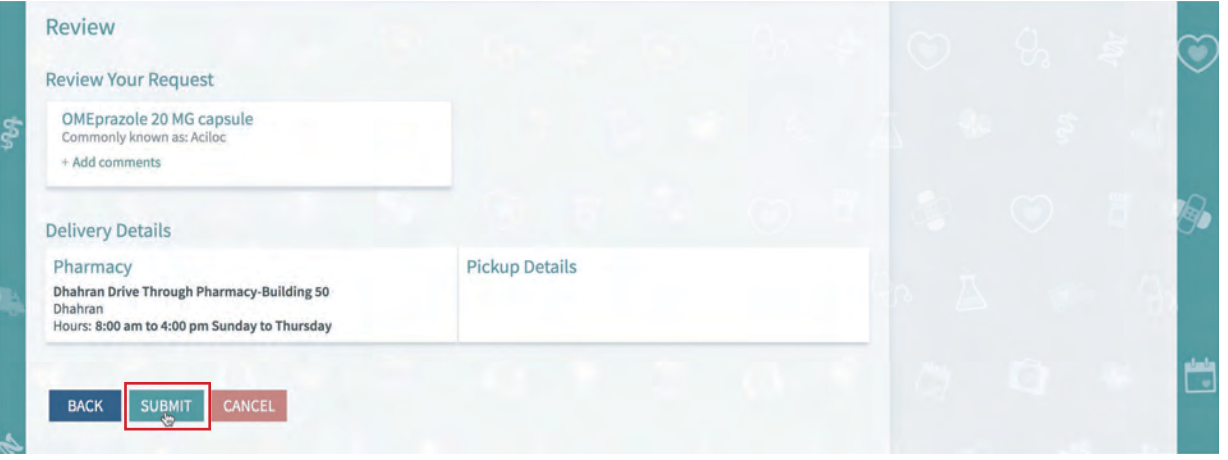

6. سيكون دوائك متوفرًا للاستلام في الموقع الذي اخترته (في الوقت المدرج تحت موقع الاستلام).

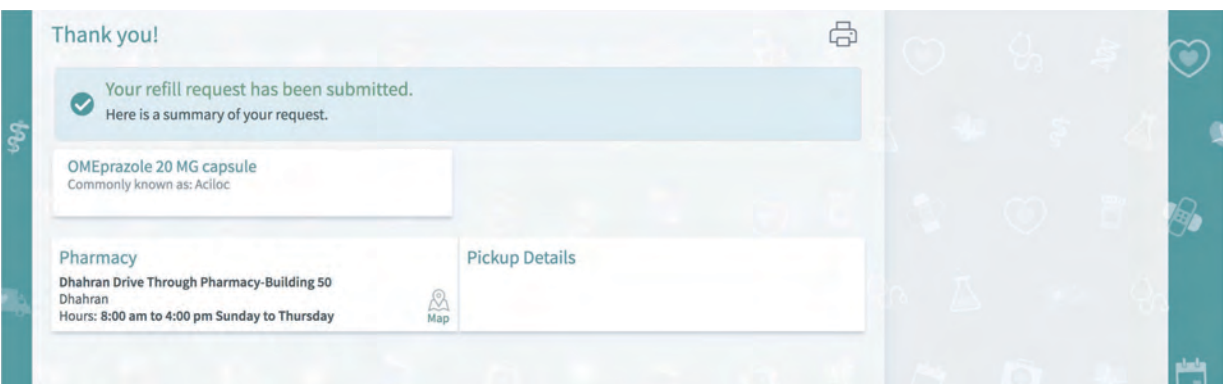

 $\blacktriangleright$   $\blacksquare$   $\blacksquare$  800-305-4444 | www.jhah.com